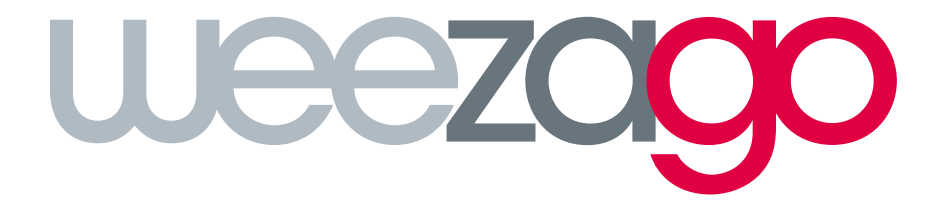

**CONNECTION** PROCEDURE TIZEN v. 7

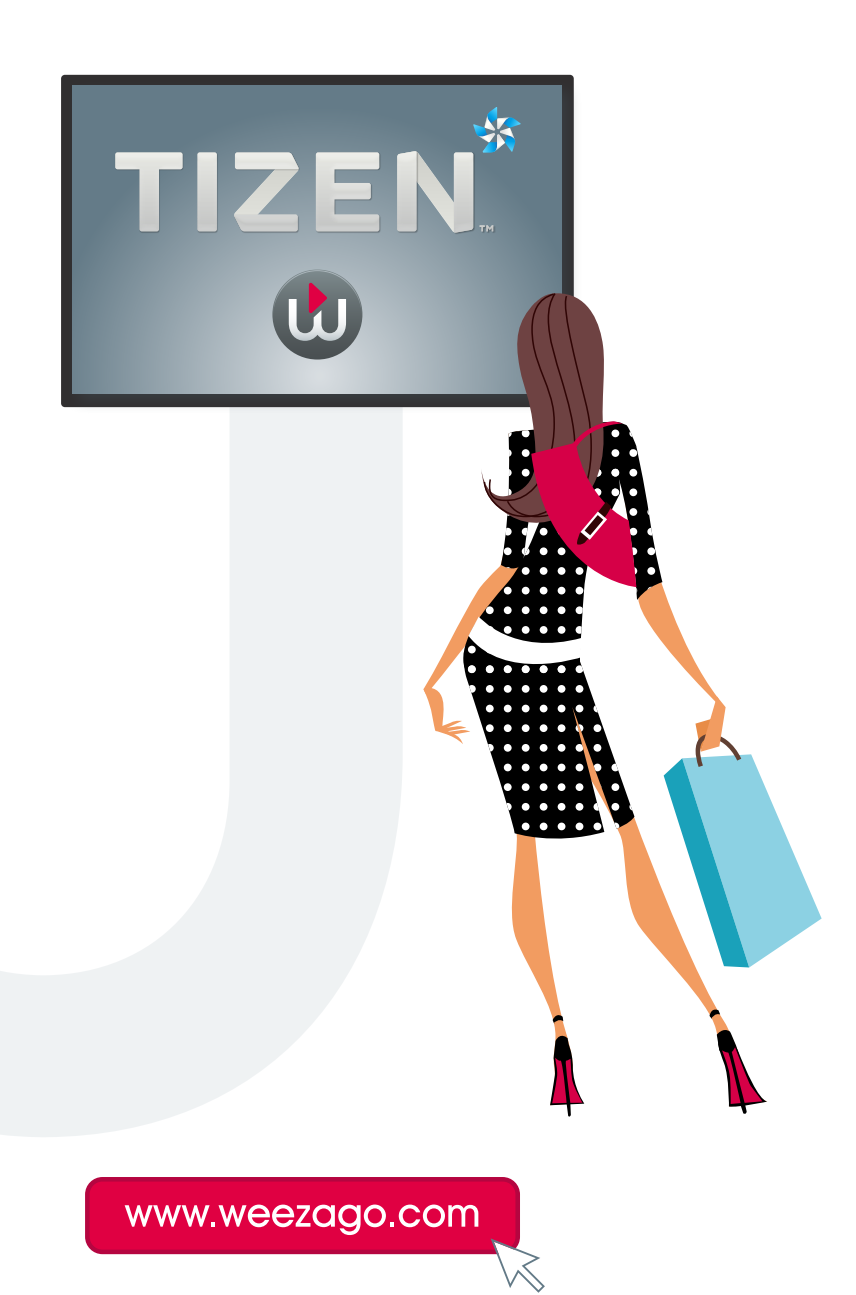

## CONNECTION PROCEDURE WEEZAGO / TIZEN

## Samsung Smart Signage Platform (SSSP) TIZEN 7 Display set-up

- Step 1 : Turn on the screen.
- Step 2 : Select your language.
- Step 3 : Connect the device to the Internet (Wi-Fi or wired).
- Step 4 : Read and accept the terms and conditions.
- **Step 5 :** In "Installation type", select "Manual installation".
- **Step 6 :** Choose the screen orientation (Portrait/Vertical or Landscape/Horizontal).
- Step 7 : In "Player selection", select "Custom application".
- Step 8 : Enter the URL: http://soc.weezago.com.
- **Step 9 :** Press "Skip" (right arrow).
- Step 10 : Set the automatic shutdown parameters to OFF (deactivate).
- **Step 11:** Set date and time.
- **Step 12 :** Select Weezago to download and install the application.
- Step 13 : Redirect to the Weezago licence code validation menu.

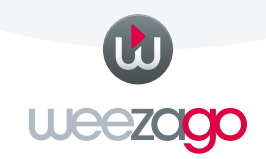